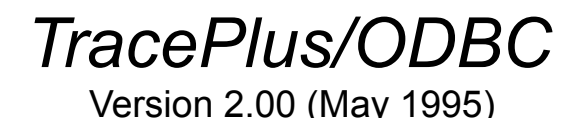

If you like this product, you may be interested in our other new products:

New! *TracePlus/Windowstm TracePlus/SQL Server tm TracePlus/Winsock tm*

Call us at (800) 200-5878 for more details!

### **World Wide Web mania has caught us as well!**

Be sure to check out our new Web site. The URL is:

*http://www.webcom.com/~sstinc*

You can download our demo applications from there, obtain detailed information about our products, sign our guest book, view our pricing information, and find out how to order our products.

#### **New features for version 2.0**

1. SQL Capture utility records all SQL statements obtained during tracing and the elapsed time of the statement execution. This information can be exported in tab delimited as well as comma delimited (CSV) formats.

2. Detailed data source and driver information dialog. View the columns and Indexes for each table in a selected data source.

3. Launch the ODBC Administrator from within TracePlus/ODBC.

4. Recursion level displayed in square brackets next to task name.

5. Columns are indentified by name rather then by number.

6. The contents of each column in the result set are displayed in the SQLFetch/SQLExtendedFetch function displays.

7. Can save contents of the trace buffer to a file without previously specifying a file as a destination.

8. Append comments to a trace log while a trace is running.

9. Send your own formatted strings to the trace log via SSTPrintf()/SSTPrintfEx(). SSTPrintfEx() formats the string with the filename and line number prepended to the string.

10. Search for strings in the trace log from the Main Window. This facility previously existed only in the **Details** dialog box.

11. Import Trace logs from another copy of TracePlus/ODBC.

12. Export trace logs from a customer site to a file that can be imported into another copy of TracePlus/ODBC running on your PC.

13. Manually enter application names for tracing.

14. Set TracePlus to remain "on top" of other applications while tracing.

15. Specify a "machine name" for the workstation where TracePlus is running. This is used to differentiate users when tracing multiple workstations by writing to the same log file on a network drive. 16. All bug fixes up to April 31, 1995.

### **Sample Log File**

We have included a trace log file that was generated using the new *Export* feature, so that you can see what this feature provides. To load the sample log file, select **Import** from the **Trace** menu, then choose SAMPLE.RDF (it will be in the same directory as TracePlus). Be sure to view the *PC Configuration* (This log was generated from the author's machine).

## **Compatibility**

TracePlus/ODBC has been tested with Microsoft SQL Server 4.21, Microsoft Visual C++ 1.51, Microsoft Visual Basic 3.0, Microsoft Access 2.0, and PowerBuilder Desktop 3.0. ODBC drivers tested include the Microsoft ODBC Desktop Driver Kit 2.0. TracePlus/ODBC is fully compliant with Microsoft ODBC version 1.0 through 2.10.

# **Application notes**

**Tracing Borland Turbo Pascal for Windows applications**: When an API error is detected, the Stack Trace listbox will only have one entry. This is due to the way that Borland manipulates the stack in a nonstandard way. Borland C/C++ programs do not exhibit this behavior, however.

**OS/2 Users:** If you want to debug a Windows application running on the OS/2 desktop, the application must be launched by *TracePlus* itself, so that *TracePlus* and the Windows application share the same memory space. OS/2 creates a separate instance of Windows for each application that is launched from the OS/2 desktop.